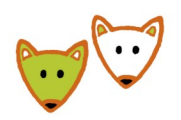

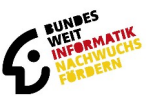

## **Registrierung für die 3. Runde des Jugendwettbewerbs**

Um an der 3. Runde des Jugendwettbewerbs Informatik teilnehmen zu können, benötigst du einen Account in der BWINF-Accountverwaltung. Falls du schon einen BWINF-Account hast, kannst du dich unter [login.bwinf.de](http://login.bwinf.de/) mit deiner E-Mailadresse und deinem Passwort anmelden. Falls du noch keinen BWINF-Account hast, registriere dich unter [login.bwinf.de](http://login.bwinf.de/). Eine Anmeldung durch den Lehrer ist in der dritten Runde nicht möglich.

Die 3. Runde des Jugendwettbewerbs **kann im Team** bearbeitet werden. Dafür musst du entweder ein Team gründen, oder in ein team eingeladen werden.

## **Wie gründe ich ein Team**

- Melde dich mit deinen Benutzerdaten in der BWINF-Accountverwaltung an ([login.bwinf.de](http://login.bwinf.de/))
- Unter dem Reiter "**Teams**" klicke auf "**neues Team gründen**". Du musst als Wettbewerb im Auswahlmenü den "**Jugendwettbewerb 20XX Runde 3**" auswählen.
- Wähle einen Teamnamen.
- Du kannst deine Lehrkraft angeben, falls du über die Schule teilnimmst.
- Gib deine Jahrgangsstufe an.
- Gib deinen Benutzername, Logincode oder die E-Mail-Adresse an, je nachdem was du in den ersten Runden des Jugendwettbewerbs verwendet hast. Ohne den richtigen Benutzernamen, Login-Code oder die E-Mail-Adresse ist eine Anmeldung nicht möglich. Bei Unklarheiten oder Problemen kannst du uns gerne eine Mail an [jugendwettbewerb@bwinf.de](mailto:jugendwettbewerb@bwinf.de) schreiben.
- Mit diesem Team kann dann die Einsendung für die 3. Runde des Jugendwettbewerbs eingereicht werden. Bitte beachte, dass die Einreichung der Aufgaben meist erst Ende Oktober geöffnet wird.

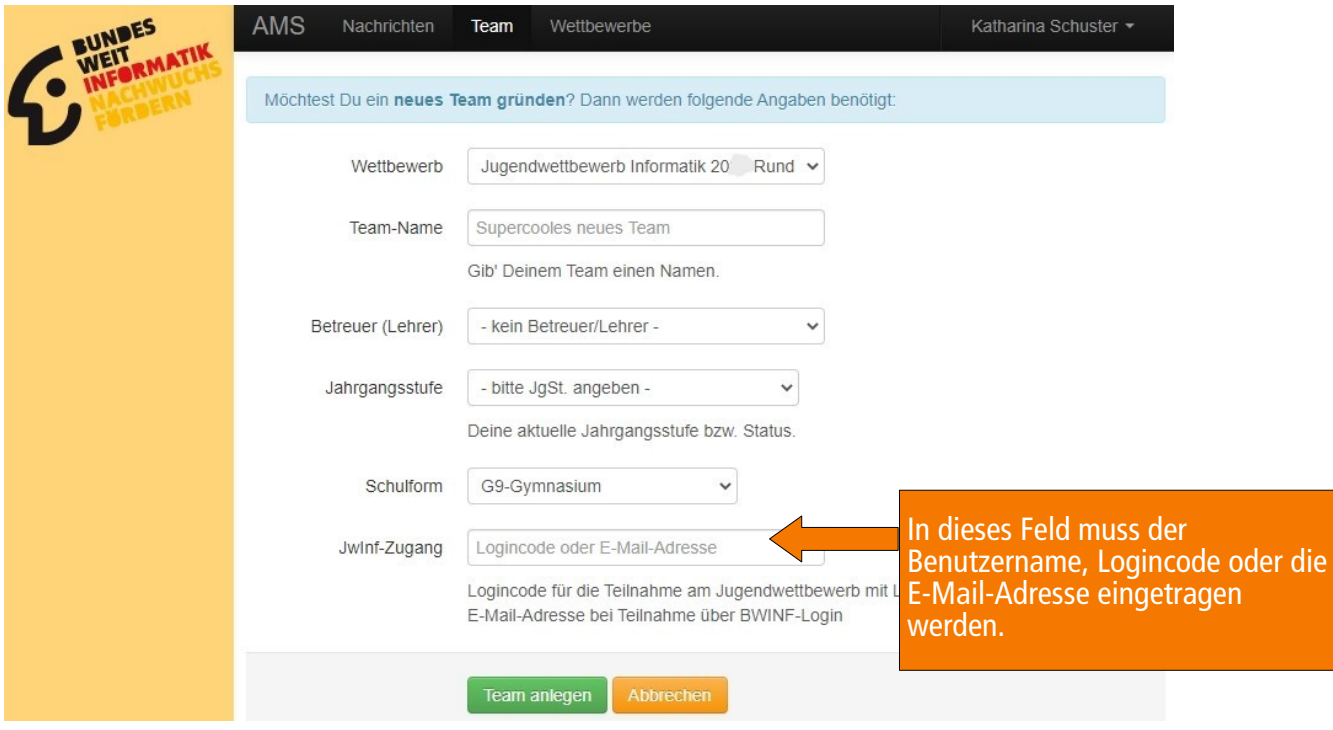